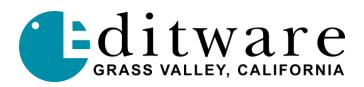

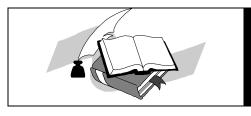

# **TECH NOTE**

Super Edit™ Version 7.1C and later

# **Grass Valley Model 1200 Video Switcher**

#### Introduction

This describes the interface between Super Edit and the GVG Model 1200 Video Switcher. The following are discussed in the order given:

- Crosspoint selection
- Wipe Patterns
- AUX Bus previewing
- E-MEM transfers
- Learn E-MEM
- PEGS Commands

# **Crosspoint Selection**

Crosspoints are selectable in the range of I to 14. Note that XPTs 0 and I share the same (leftmost) position on the panel.

## **Wipe Patterns**

There are 20 Wipe patterns available. Select the desired pattern based on the numbering scheme on the Model 1200 panel. Wipe number I gives you Model 1200 number 1. To reverse direction, add 100 to the Wipe number.

### **AUX Bus Previewing**

Note: Aux bus previews can be accomplished on the Model 1200. However, the PGM Out of the switcher must be manually routed back into one of the Aux bus inputs that you dedicate for this purpose. A one line delay is normal. If the I line delay is not acceptable, this option should not be used.

There are two AUX buses on the Model 1200 and this interface allows use of either bus as a preview switcher. Note however, that if a DVE is connected to the switcher, both AUX Buses are dedicated to the DVE and AUX Bus previewing is disabled.

To enable AUX Bus previewing, access Initialization Page #3 on Super Edit and select Init #73. You will be prompted to enter which AUX Bus to preview on (i.e. I or 2). Note that entering a 0 disables the function. 0, 1, or 2 are the only valid entries at the prompt; all others are ignored.

Once Enabled the selected AUX Bus behaves as a video only preview switcher (i.e. switching between the R-VTR crosspoint and the PGM OUT crosspoint. Init page item #74 on Super Edit allows the user to enter PGM OUT crosspoint selection. Valid entries are between I and 14. The default setting is 9.

The SWAP VTR feature of Super Edit will interact with the AUX Bus as a preview preselector. The R-VTR crosspoint assignment on the AUX bus will follow any changes made with the SWAP function.

#### **E-MEM Transfers**

The E-MEM transfer function with the Model 1200 switcher is the same as with all other GVG switchers. Note however that the EDL display is different in that there are three entries for each E-MEM saved in the list.

There are 20 E-MEM addressable from Super Edit. Bank 0, Register 0 through 9 are addressed as E-MEM 0 through 9. And Bank 1, Register 0 through 9 are addressed as E-MEM 10 through 19.

#### **Learn E-MEM**

The Learn E-MEM function with the Model 1200 is the same as with the GVG Model 100 switcher. That is; the user may tell the Model 1200 to learn an E-MEM register and pressing [SHIFT] ILI prompts the user for the register number to learn.

# **PEGS Commands**

A table of PEGS command codes is shown below. Note that PEGS command codes 58 and 68 are uniquely defined for the Model 1200.

| Code | Function                                       |
|------|------------------------------------------------|
| 1-20 | E-MEM RECALL (digit specifies register number) |
| 21   | AUTO TRANS                                     |
| 22   | DSK MIX                                        |
| 23   | FADE-TO-BLACK                                  |
|      |                                                |
| 50   | MIX/AUTO TRANS                                 |
| 51   | MIX/KEY1 /AUTO TRANS                           |
| 52   | MIX/KEY2/AUT0 TRANS                            |
| 53   | MIX/KEY1&2/AUTO TRANS                          |
| 54   | MIX/BKGD/AUTO TRANS                            |
| 55   | MIX/BKGD/KEYI/AUTO TRANS                       |
| 56   | MIX/BKGD/KEY2/AUTO TRANS                       |
| 57   | MIX/BKGD/KEY1&2/AUTO TRANS                     |
| 58   | EFFECTS SEND ON                                |
|      |                                                |
| 60   | WIPE                                           |
| 61   | WIPE/KEY1/AUTO TRANS                           |
| 62   | WIPE/KEY2/AUTO TRANS                           |
| 63   | WIPE/KEY1&2/AUTO TRANS                         |
| 64   | WIPE/BKGD/AUTO TRANS                           |
| 65   | WIPE/BKGD/KEY1/AUTO TRANS                      |
| 66   | WIPE/BKGD/KEY2/AUT0 TRANS                      |
| 67   | WIPE/BVKGD/KEY1&2/AUTO TRANS                   |
| 68   | EFFECTS SEND OFF                               |